# epresa NUEVO PORTAL DE **CLIENTES**

Sensible

Bienvenidos al nuevo portal de Epresa para las telecomunicaciones. En este manual te enseñamos las nuevas funciones para que estés totalmente informado de tus contratos y servicios contratados.

#### PORTAL DE CLIENTES 2023

 $_{\odot}$ 

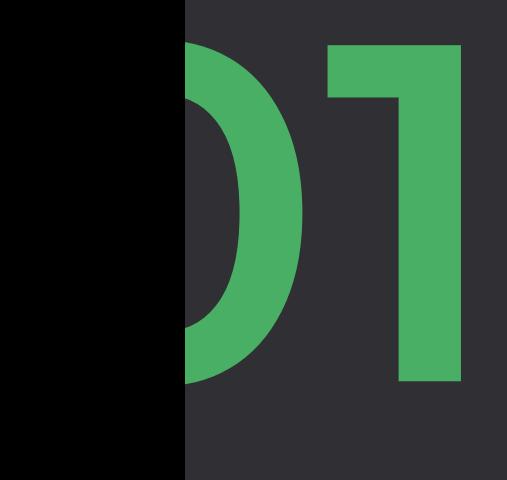

# LOGIN Y RECUPERAR CONTRASEÑA

ZONA DE ACCESO AL PORTAL. PARA ELLO NECESITA SUS CREDENCIALES DE CLIENTE (USUARIO Y CONTRASEÑA)

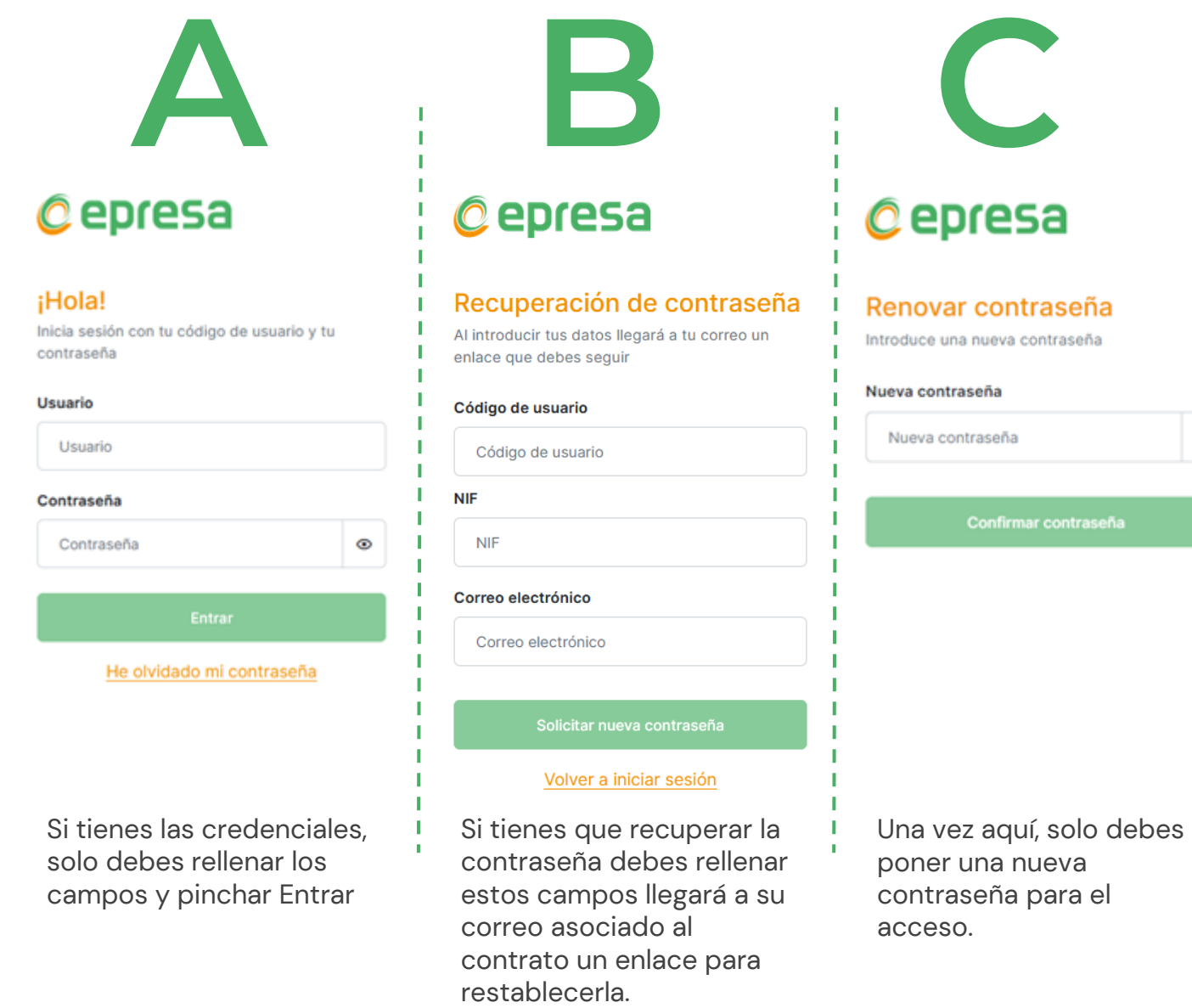

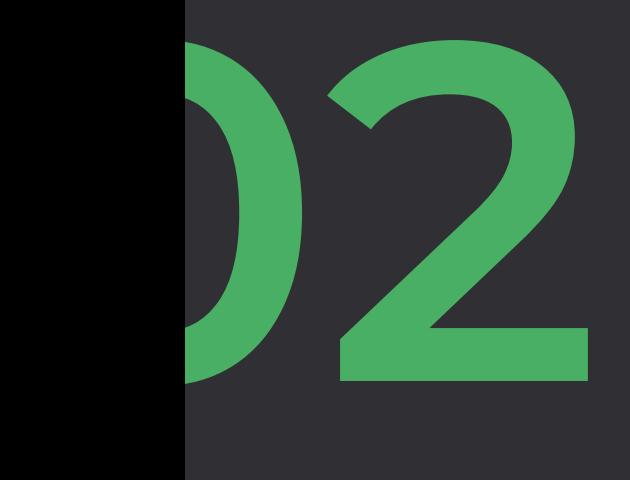

# INICIO

EN ESTA ZONA PUEDES CONSULTAR LOS CONTRATOS ACTIVOS Y LAS ÚLTIMAS FACTURAS EMITIDAS CON SU ESTADO E IMPORTE, ADEMÁS DE PODER DESCARGAR EN PDF

## **@epresa**  $2\bullet$   $\bullet$ Inicio Contratos **目** Facturas

#### PORTAL DE CLIENTES 2023

En esta zona del Menú puedes ver de manera rápida todos los contratos que tienes con nosotros (activos y terminados) y las 6 últimas facturas emitidas a tu nombre y DNI

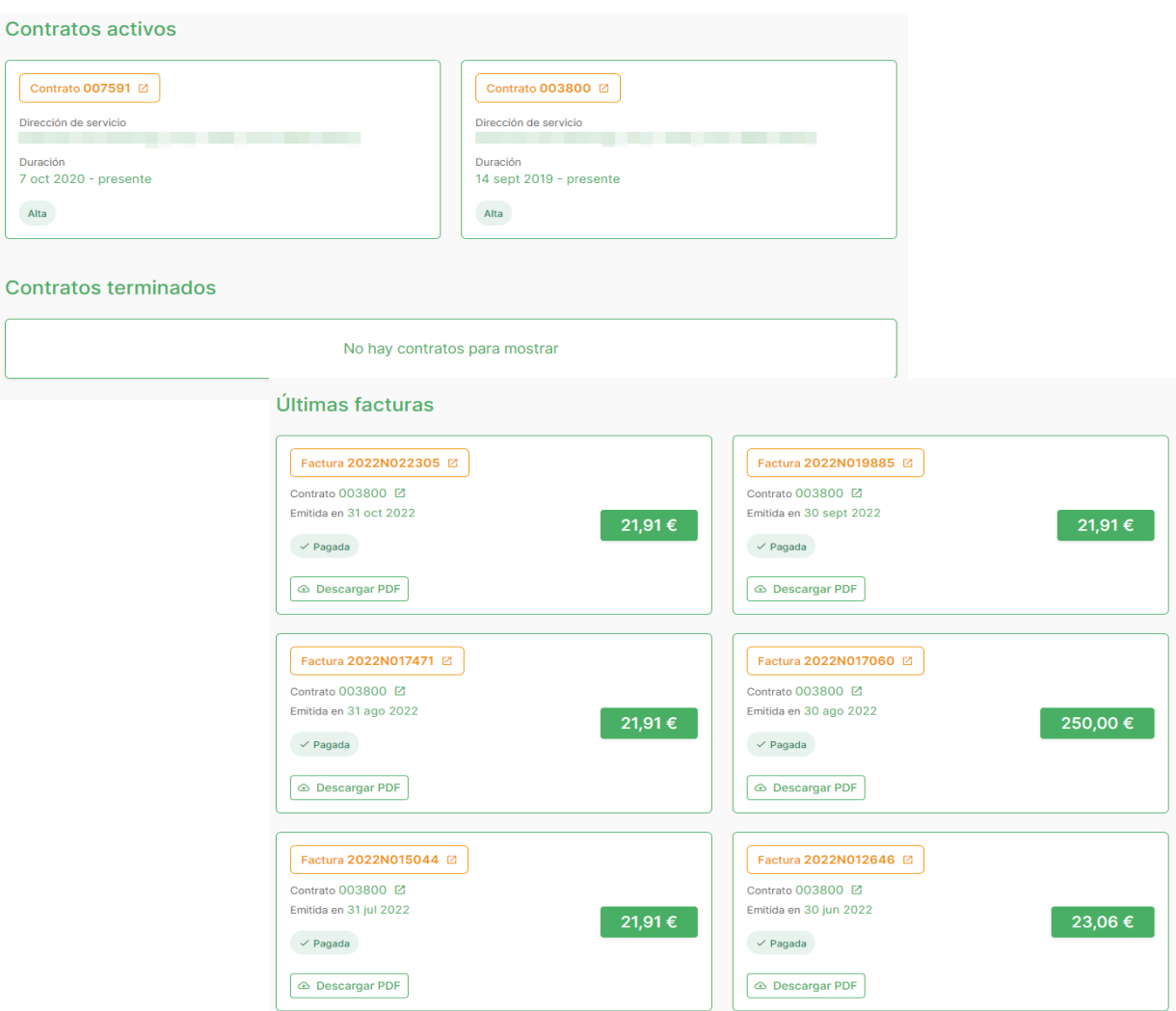

# **CONTRATOS**

**03**

ZONA DE INFORMACIÓN DE CONTRATOS, CON SUS SERVICIOS, PRODUCTOS, DESCUENTOS Y PERMANENCIA

### **@epresa**  $[2\bullet] [\circ]$ **命** Inicio  $\mathbb{R}$  Contratos **目** Facturas

#### PORTAL DE CLIENTES 2023

En esta zona del Menú puedes consultar todos tus contratos, tantos los activos como los finalizados.

Pulsa sobre el número de contrato para acceder a sus condiciones contractuales (productos, servicios, descuentos y permanencias).

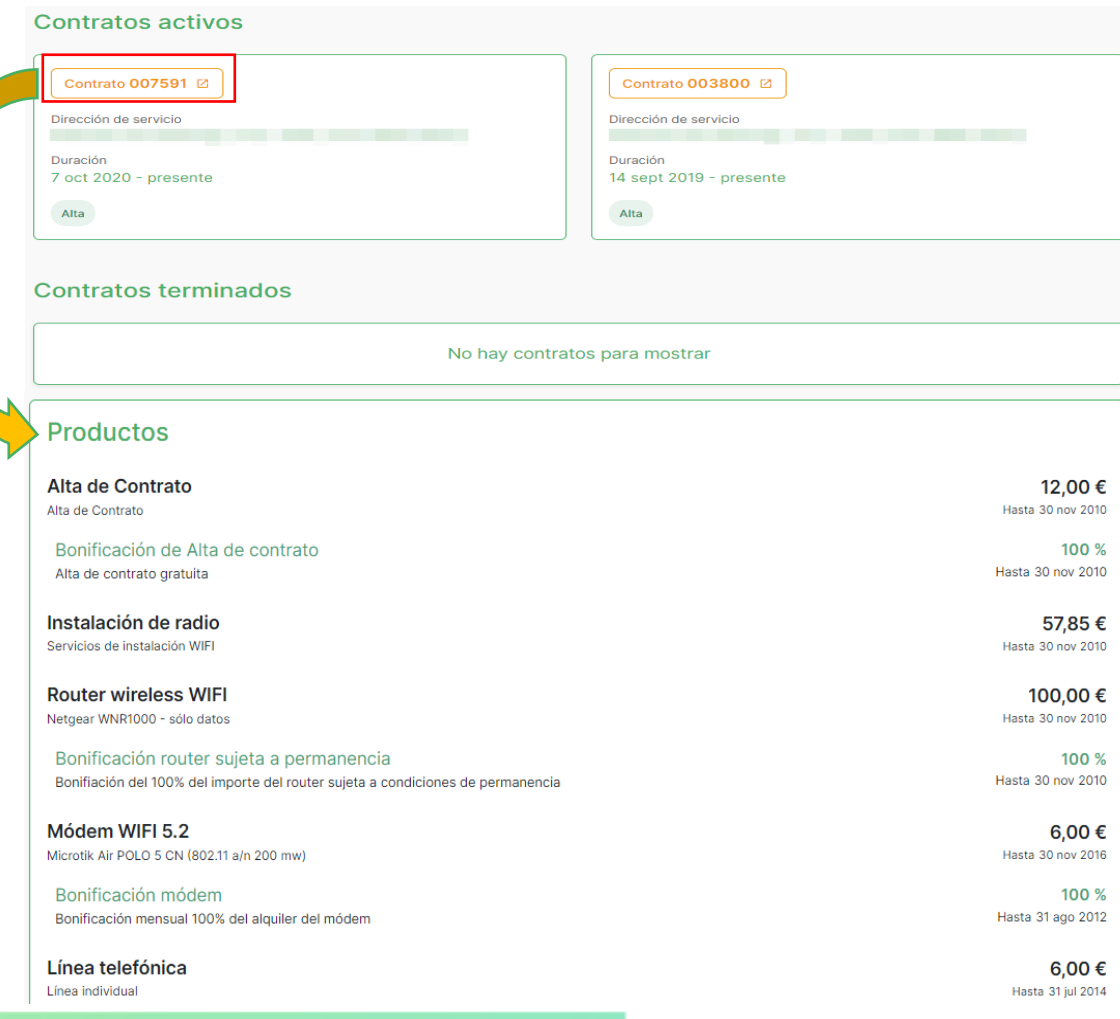

## FACTURAS

**04**

ACCEDE A LA ZONA DE FACTURACION, SUS ESTADOS Y SU FORMA DE PAGO

**@epresa**  $[2\bullet] [\circ]$ **命** Inicio  $\mathbb{R}^n$  Contratos  $\Box$  Facturas

#### PORTAL DE CLIENTES 2023

En esta zona puedes consultar las facturas emitidas, y de un solo vistazo, ver la fecha de emisión, el importe, su estado (Pendiente de cobro o Pagada), descargar el PDF o acceder a su detalle.

**Facturas** 

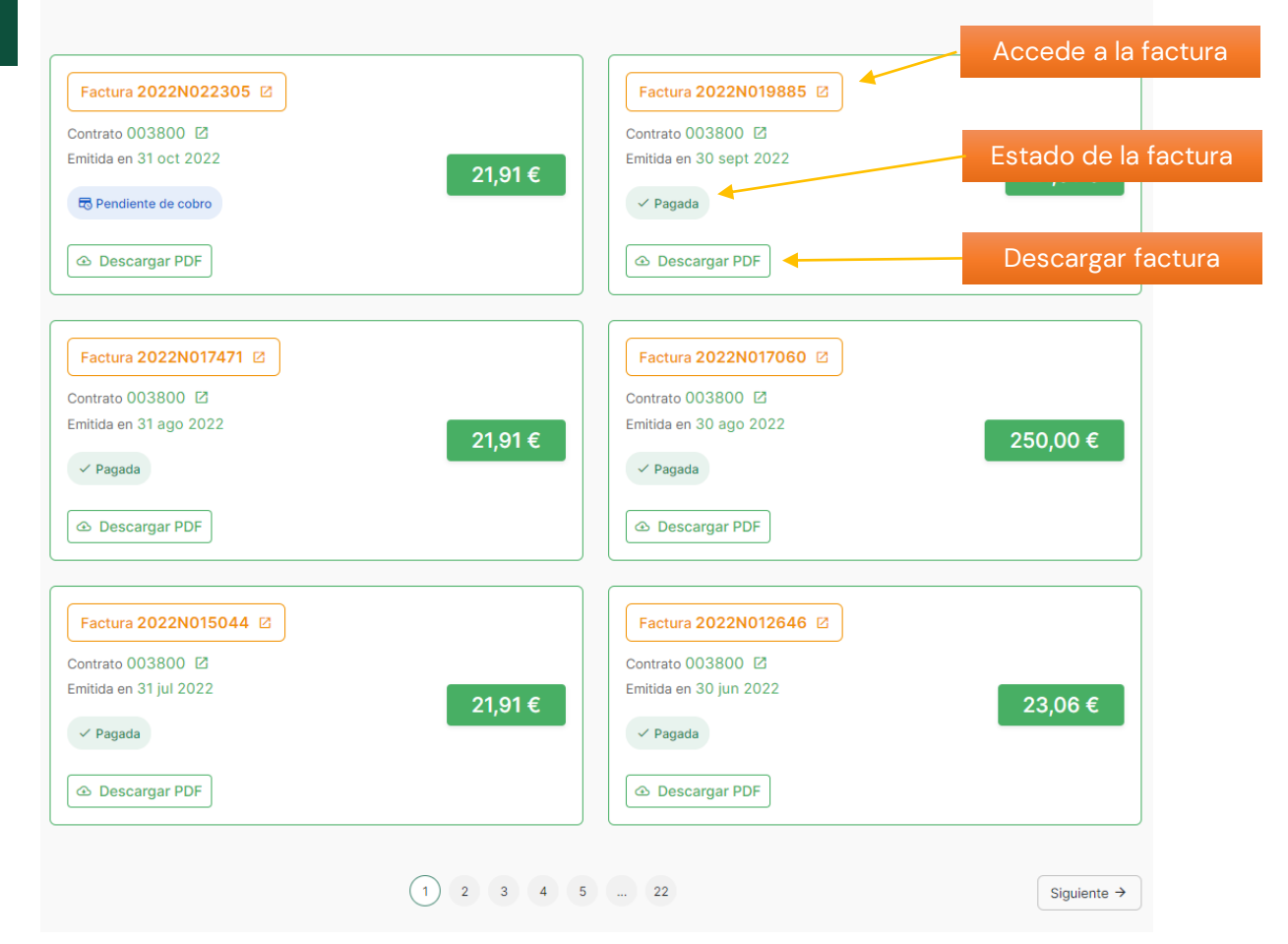

# **05**

# PAGO DE FACTURAS

ZONA DEL DETALLE DE FACTURA Y LOS RECIBOS ASOCIADOS. PUEDES VER EL ESTADO DE LOS RECIBOS Y REALIZAR EL PAGO SEGURO MEDIANTE PLATAFORMA DE PAGO VIRTUAL.

#### **@epresa** PORTAL DE CLIENTES 2023 En esta zona puedes consultar el estado de tus facturas y puedes  $\begin{bmatrix} 2_{\bullet} \end{bmatrix}$   $\begin{bmatrix} 0 \end{bmatrix}$ proceder al pago seguro ONLINE mediante plataforma de pago virtual. **命** Inicio Detalle de factura  $\mathbb{R}^n$  Contratos  $\Box$  Facturas Factura 2023N Contrato 2 Emitida en 6 feb 2023 **4** Descargar PDF  $45.02 \in$ Pendiente de cobro **Productos** Los precios mostrados ya incluyen el IVA - Llamadas Nacionales Consumo telefonía movil 1 ene 2023 - 31 ene 2023 **Recibos** 水 Comercia Global Paymen 45,02€ Recibo 202308881 Emitida en 6 feb 2023 45,02 € + 0,00 €  $\sum$  Comprobación  $\bigcap$ 3 Solicitando Seleccione<br>método de pago Vencimiento 21 feb 2023 (Importe + Recargo) En periodo de cobro **E** Pagar online Datos de la operación Pagar con Tarjeta visa **2 2 mm**  $21,91\epsilon$ Importe Nº Tarjeta:  $=$   $\sim$ Comercio: EPRESA ENERGÍA.S.A. Caducidad: (SPAIN)  $\Box$ 画工 Terminal: 351354675-1 CVV: 2 $\overline{a}$ ๅ๏ Pedido 8834DeWvaDHE Fecha: 06/03/2023 13:01 Pagar JCB VISA<br>Stat  $\frac{1}{\sqrt{2}}$ ProtectBuy

**Powered by Redsýs** 

icios de Procesamiento, SL - Todos io

(c) 2023 Redsus Se

Volver al portal

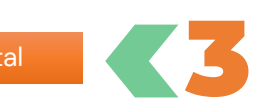

1

 $0,00 \in$ 

# **06** INFORMACIÓN AJUSTES DE **CLIENTES**

EN ESTA ZONA PODRÁS VER LOS DATOS TU PERFIL DE CLIENTE Y MODIFICARLO.

**@epresa**  $\begin{bmatrix} 2 & 0 \ 0 & 0 \end{bmatrix}$ Inicio Contratos **目** Facturas

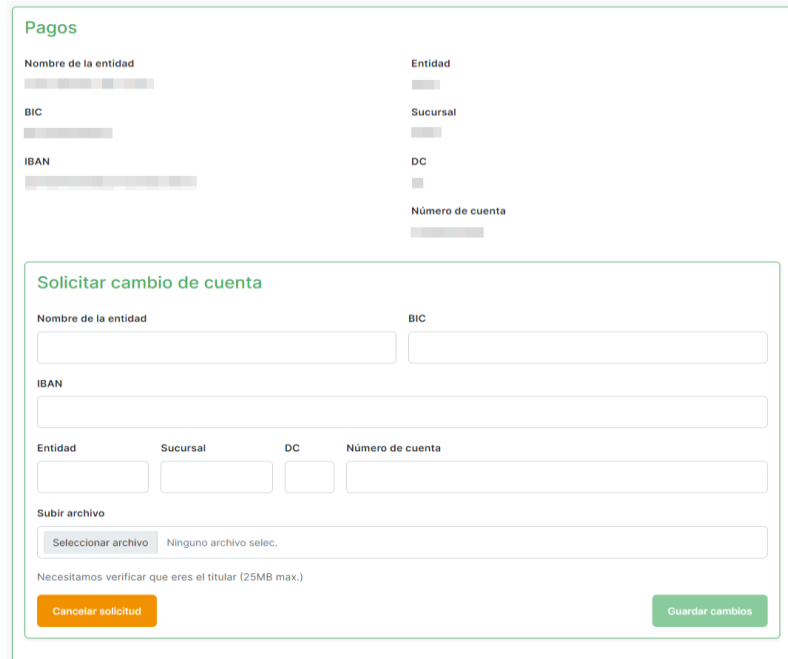

Ahora puedes modificar los datos de contacto, la dirección de notificación de facturas y solicitar un cambio de cuenta bancaria.

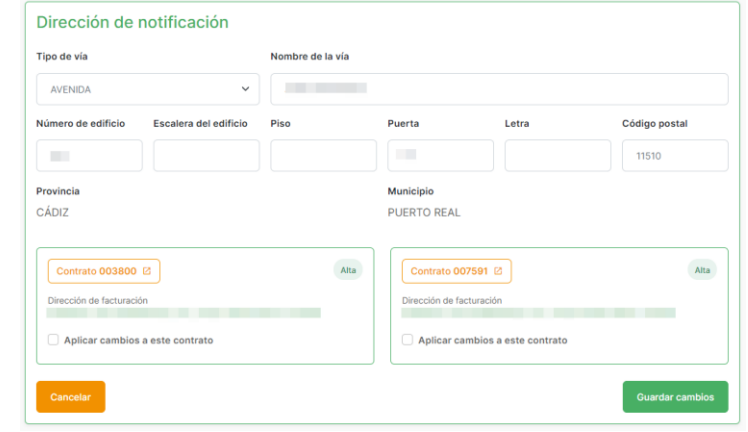

Puedes solicitar el cambio de cuenta bancaria. Recuerda incorporar el justificante de titularidad de la cuenta y guardar los cambios

Puedes solicitar el cambio de dirección de notificación de todos los contratos asociados de una vez. Recuerda pulsar Guardar cambios.